#### **WinSetup 2.1**

If you are unfamiliar with Windows and need help completing Installation, choose a topic below. To learn how to use Help, press F1 or choose How to Use Help from the Help menu. To quit Installation Help, choose Exit from the File menu.

#### **General**

**Overview** About Installation Program Known Problems

#### **Commands**

System Menu

#### **Procedures**

**Installation Options Start Installation** Creating Installation Directory Creating Program Group Executing Program Exiting Installation **Keyboard Topics**

Window Keys

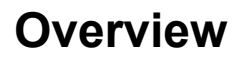

#### **About Installation Program**

BeastWare's WinSetup 2.1 product.is developed for MS Windows 3.1

WinSetup is an attempt to bring a professional and stable Installation Package to the general public. WinSetup is a well-designed, easy-to-use installation utility that rivals or surpasses other commercial installation programs. The intention is to make it easy for the user to include a powerful installation program for the Windows environment. WinSetup can be used to install any product to the Windows environment, including other software, presentations, price lists, etc. All you need, besides WinSetup, is an ASCII/ANSI editor.

The benefits of this software can be summarized as the following.

- Easy to understand and use for all users.
- Easy configuration.
- · Easy to change installation language.
- · Fast and safe installation.
- Small size of program file.
- Capable of expanding compressed source files.
- Capable of modifying Windows initialization files.
- Capable of updating Windows registration database.
- · Capable of installing items in Windows shell (Program Manager).
- Capable of installing from different disks or directories.
- Desktop bitmap or Metafile.
- · Shifting bitmaps or Metafiles during file copy.
- Selective installation (installation options).
- · File version or date stamp checking.
- · File assembling from multiple volumes
- · Complete help system.
- Attractive window layout.
- · "Multitasking" during installation.
- · Progress meter both in minimized and normal window status.
- Space checking on destination drive.
- 3D controls.
- Low price.

WinSetup is controlled completely by a single INI-style configuration file. Nearly all the parameters available in the file are optional. You can run a installation so simple it contains only a few brief lines or you can go for the giant multiple disk installation.

Copyright © 1994-1995. Benny Nissen. All Rights Reserved.

Please direct questions and remarks to :

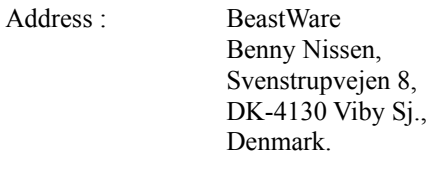

E-mail (Internet) : beast@ruc.dk

#### **Known Problems**

#### **System Menu**

The System menu includes commands to shift application, to move, to quit, to minimize, and restore the program. A dialog about the Installation program is also available.

See Also:

Window Keys About Installation Program

# **Installation Options**

#### **Start Installation**

# **Create Installation Directory**

# **Create Program Group In Shell (Program Manager)**

#### **Run Program**

#### **Abort Installation Process**

# **Completed Installation Process**

### **Aborted Installation Process**

# **Space Check On Destination Disk**

# **Change Installation Disk**

# **Drive Specification**

### **Source File Is Missing.**

# **Destination file is in use by Windows.**

### **Overwrite Destination File**

### **Select Destination Directory**

### **Select Source Directory**

#### **MS Window 3.1 Keys**

Choose from the following list to review the keys used in the Installation program:

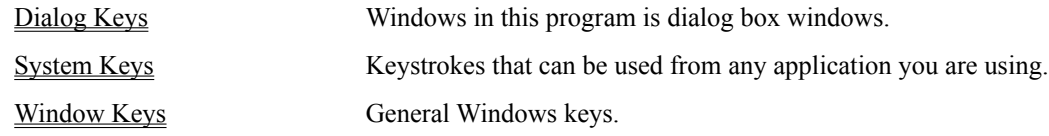

# **Dialog Box Keys**

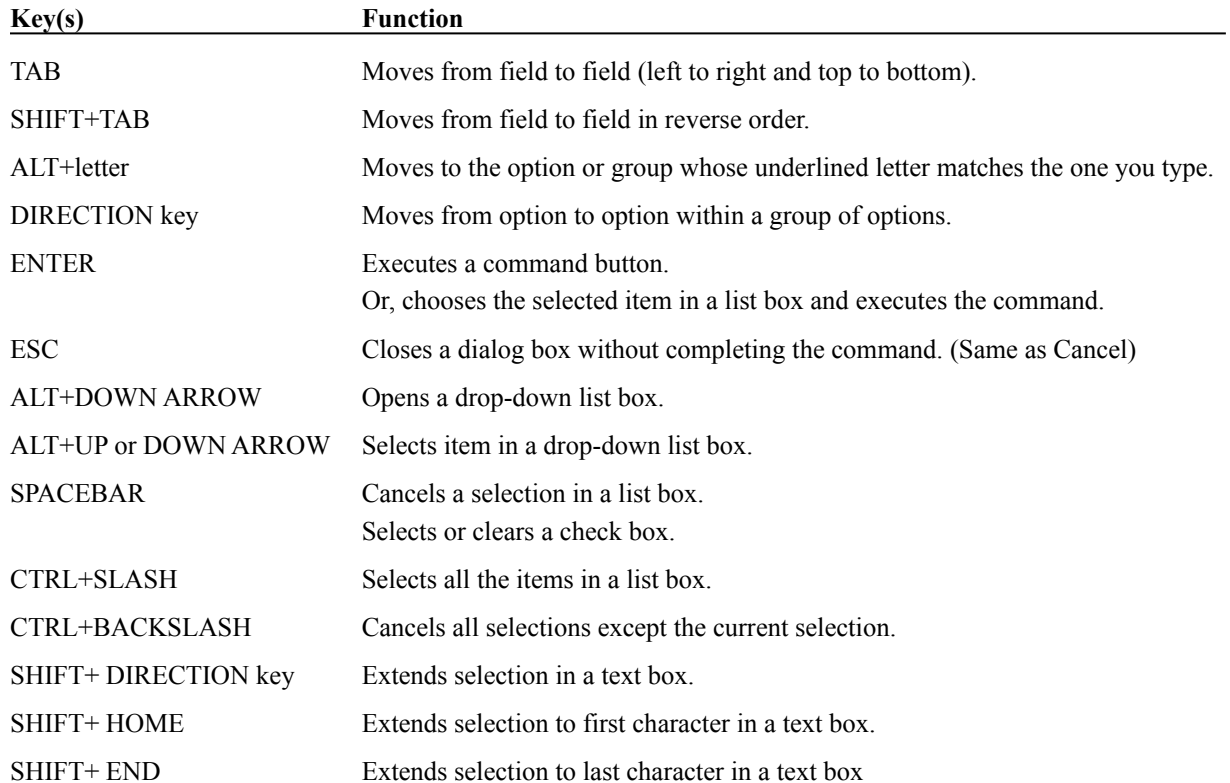

### **System Keys**

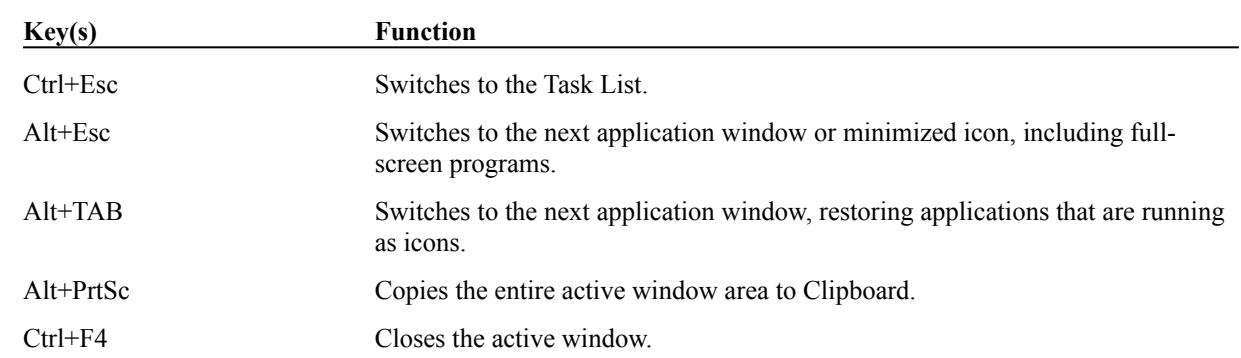

The following keys can be used from any window, regardless of the application you are using.

### **Window Keys**

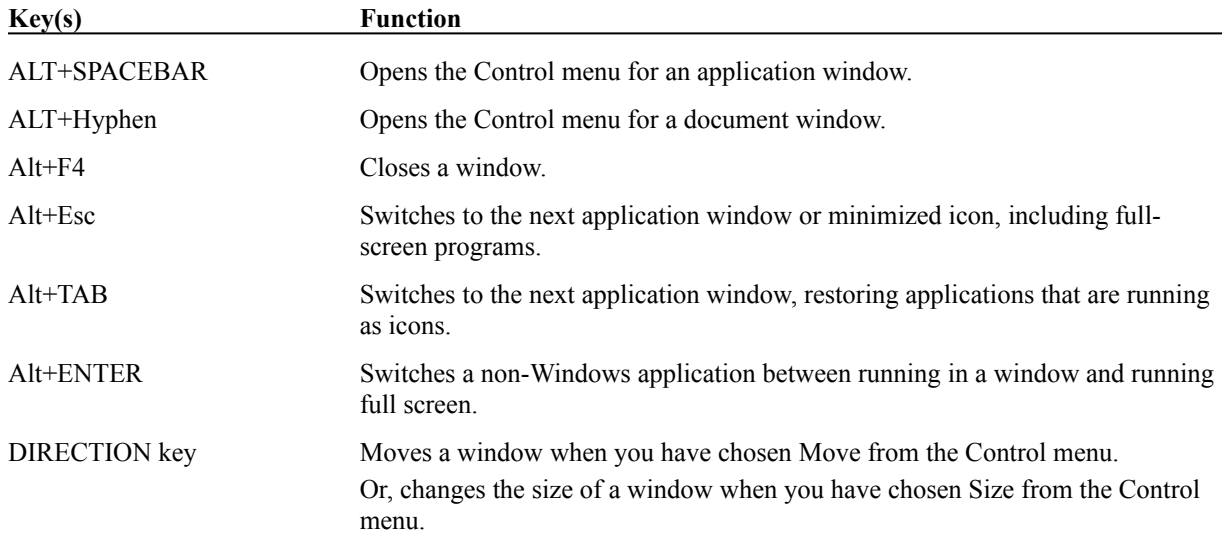